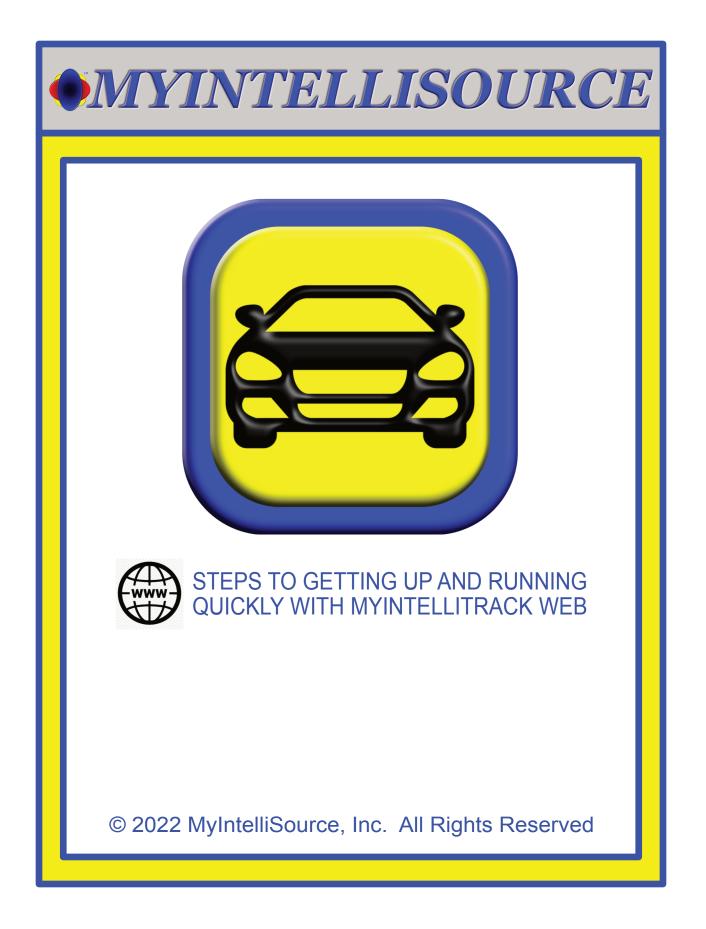

| • MYINTELLISOURCE                                                  |  |  |
|--------------------------------------------------------------------|--|--|
| STEPS TO GETTING UP AND RUNNING<br>QUICKLY WITH MYINTELLITRACK WEB |  |  |
| Section 1: Registering With MyIntelliSource 3                      |  |  |
| Section 2: Manually Adding A Trip 10                               |  |  |
| Section 3: Setting Up Billing To Add Users 17                      |  |  |
| Section 4: Inviting And Adding Users 24                            |  |  |
| Section 5: MyIntelliSource, Inc. Contact Info 28                   |  |  |
|                                                                    |  |  |

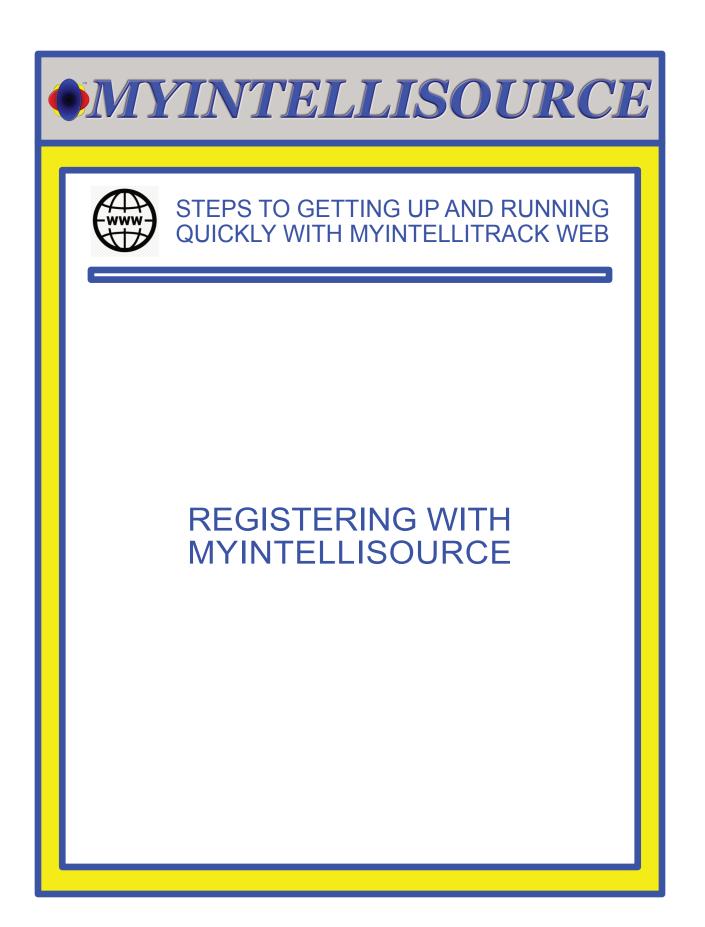

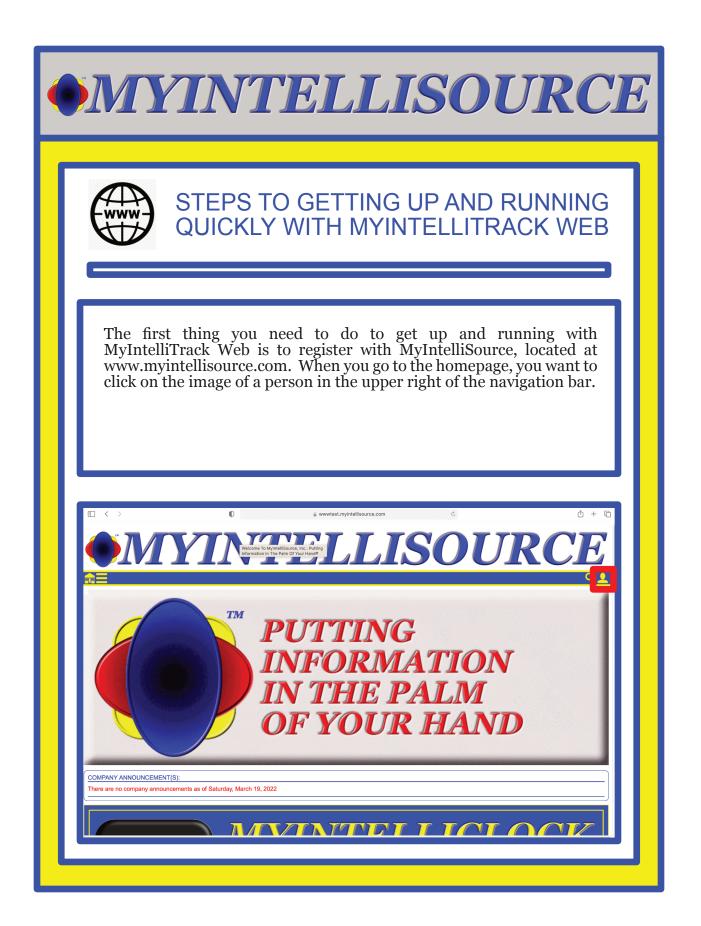

| •MYINTELLISOURCE                                                                                                    |
|----------------------------------------------------------------------------------------------------|
| STEPS TO GETTING UP AND RUNNING<br>QUICKLY WITH MYINTELLITRACK WEB                                                                                                    |
| The next step is to click the "Register" button to the lower left of the login information container.                                                                  |
|                                                                                                    |
| <pre></pre>                                                                                                    |
| Code:       Register       Password?       Login         © 2006-2022 MyintelliSource, Inc. All Rights Reserved.       Image: Contact   User Agreement   Privacy Policy |
|                                                                                                    |

|                                                 | NTELLISOUR                                                                                                    | CE              |
|-------------------------------------------------|----------------------------------------------------------------------------------------------------|-----------------|
|                                                 | EPS TO GETTING UP AND RUNNIN<br>JICKLY WITH MYINTELLITRACK WE                                                                                                    |                 |
| Now you are o<br>fields in blue<br>the "Submit" | n the registration homepage. Fields in red are required<br>re optional. Once you enter all the required fields, click<br>outton.                                                                                                    | ;               |
|                                                 | © a registertest.nyintellisource.com c                                                                                                    | + C<br>         |
|                                                 | MYINTELLISOURCE USER ACCOUNT REGISTRATION         Registering for a new MyIntelliSource user account is FREE and easily to do. Just fill out the short form below and we will take care of the rest.         Registration will allow you to better faciliate and manage your information needs with products such as MyIntelliTicek."** or MyIntelliCicek.*** and allows you 24/7/365 web access from any computing device.         Type:       Individual       •         Prefix*:       Mr.       •         First Name*:       Scott       •         Middle Initial:       •       •         Last Name*:       Britton       •         Suffix:       •       •         Password*:       •       •         Ocde*:       928efaeb       • |                 |
| © 2006-2022 MyIntelliSource, Inc. All Right     | Reset                                                                                                    | <u>y Policy</u> |

| <b>OMYINTE</b>                                                                                                    | LLISOURCE                                                                                                    |
|----------------------------------------------------------------------------------------------------|----------------------------------------------------------------------------------------------------|
|                                                                                                    | TTING UP AND RUNNING<br>H MYINTELLITRACK WEB                                                                                                    |
| page. Before you may login, you<br>an embedded link in an email ju<br>cloud to verify you actually crea<br>email in your inbox, please mak | I, then you will receive the following<br>must go to your email inbox and click<br>ist sent out by MyIntelliSource's server<br>ted the account. If you do not see the<br>e sure and check your junk folder. |
| MYINTELLISOURC<br>Scott, congratulations! You have succes                                                                                  | surce. Enjoy your new account.                                                                                                    |
| © 2006-2022 MyIntelliSource, Inc. All Rights Reserved.                                                                                     | f in V =                                                                                                    |
|                                                                                                    |                                                                                                    |

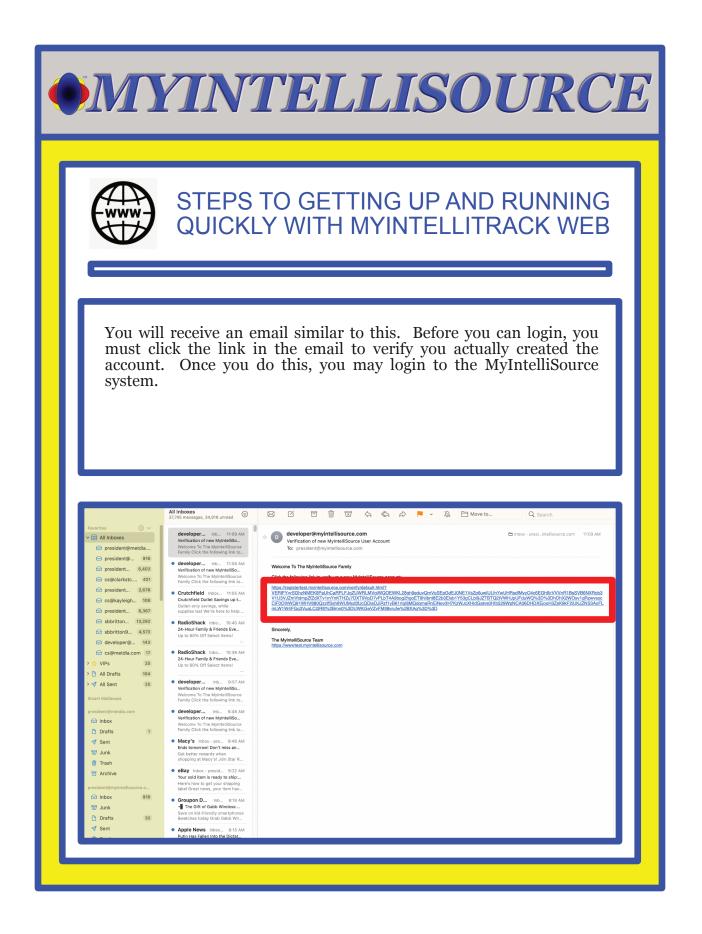

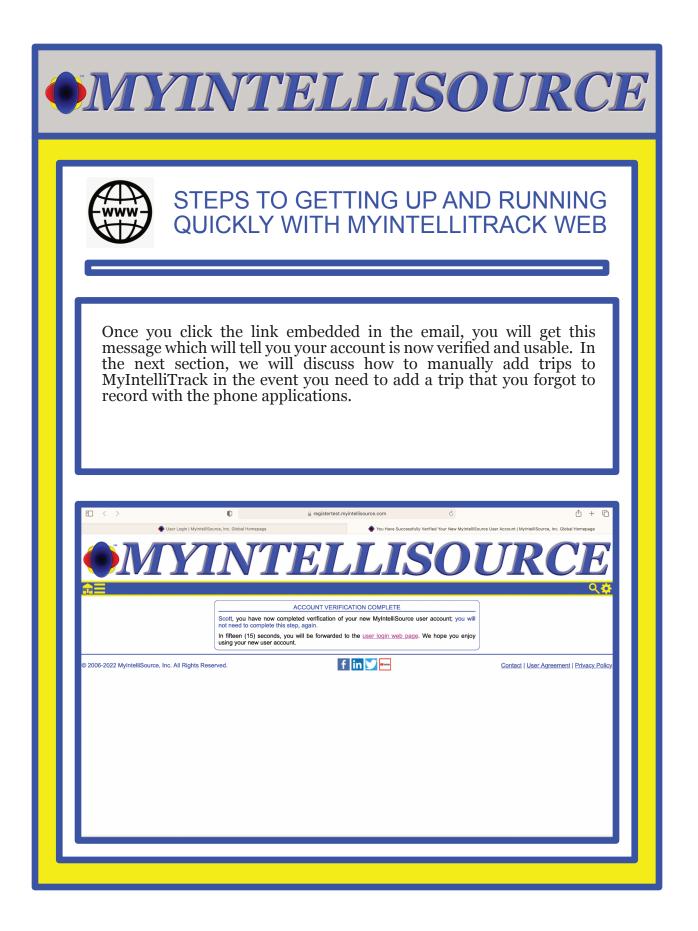

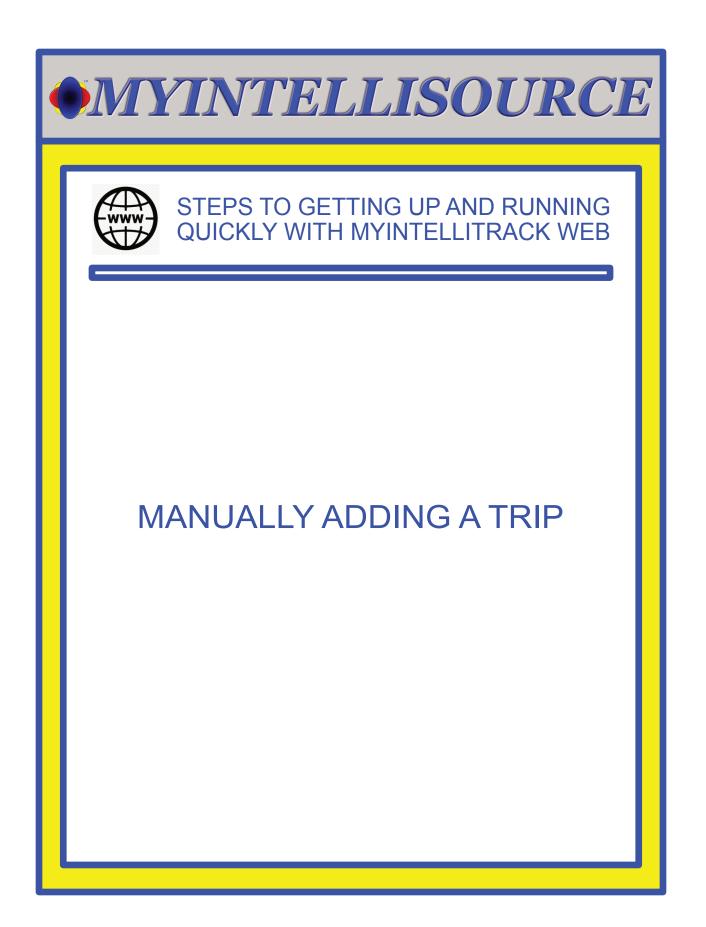

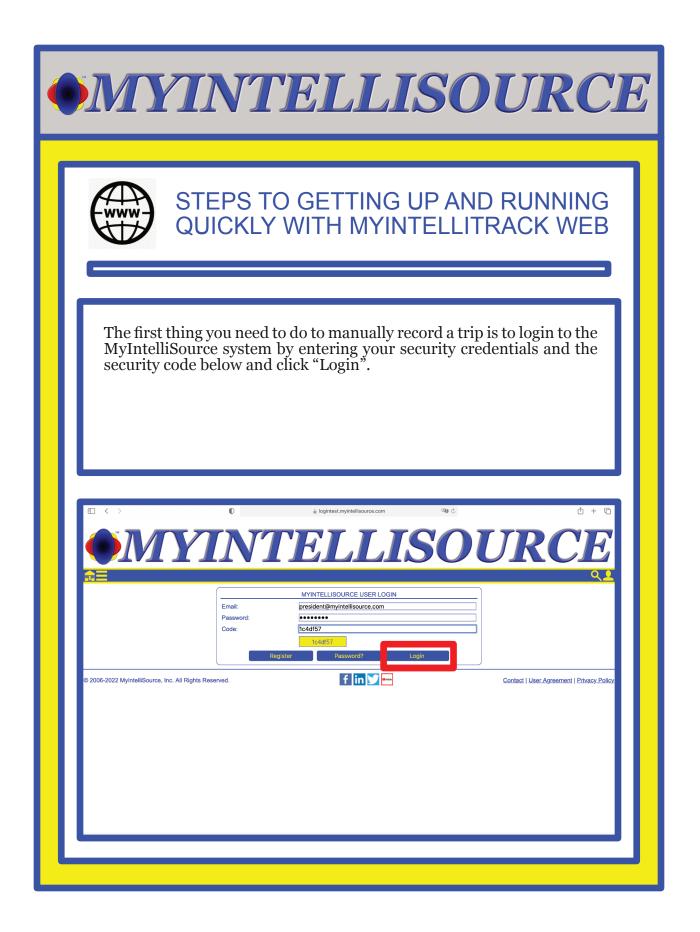

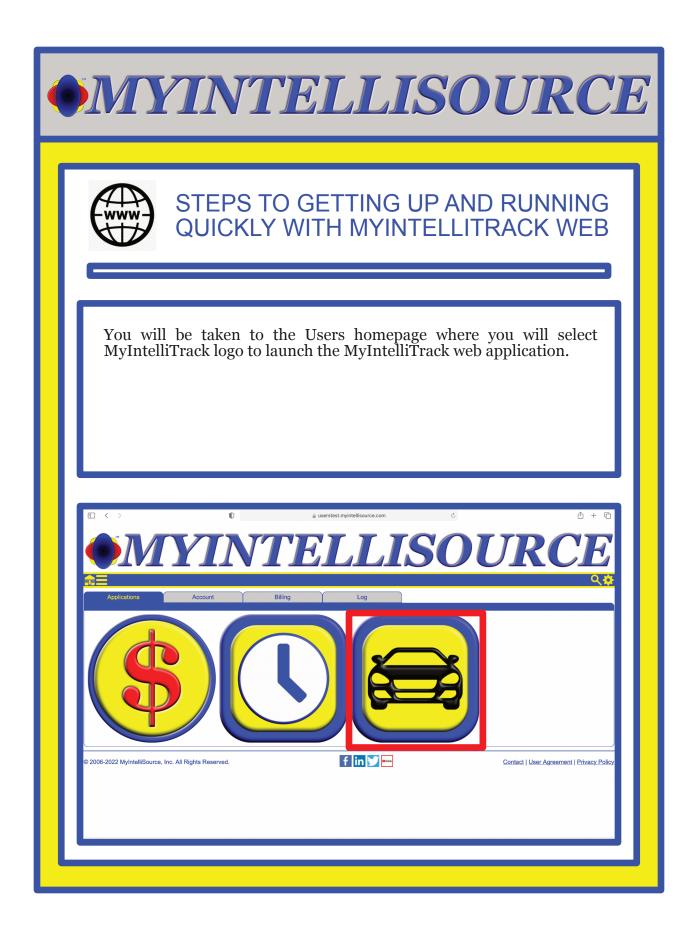

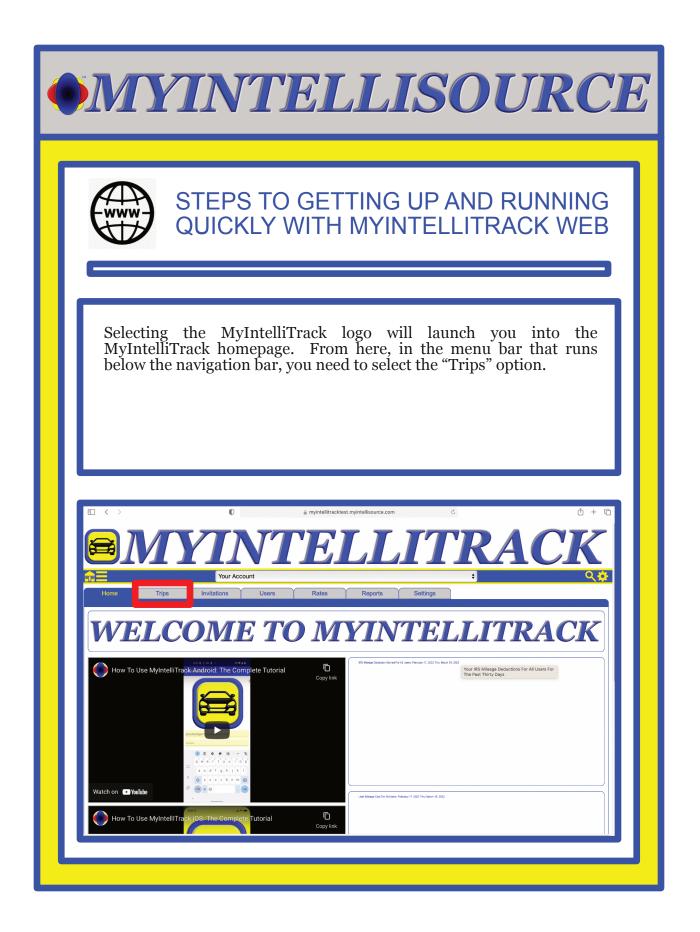

| •MYINTELLISOURCE                                                                                                    |  |  |  |
|----------------------------------------------------------------------------------------------------|--|--|--|
| STEPS TO GETTING UP AND RUNNING<br>QUICKLY WITH MYINTELLITRACK WEB                                                                                                    |  |  |  |
| Concentrating on the right side of the screen, to manually add a trip to<br>MyIntelliTrack, you must enter the trip data in the section labelled<br>"Manually Add Trip". The "Enter Start Address" field, the "Enter End<br>Address" field, and the fields in red are required; the fields in blue are<br>optional.                                                                                                    |  |  |  |
| Image: Contract of the second second seco |  |  |  |
| POSTED USER TRIPS     MANUALLY ADD TRIP       Start Date:     2022-03-01     End Date:     2022-03-19       Submit     Submit     Enter Start Address          Enter End Address             No current user trip information.     Parking (\$):        Tolls (\$):         Reset     Submit                                                                                                    |  |  |  |
| © 2006-2022 MyintelliSource, Inc. All Rights Reserved.                                                                                                    |  |  |  |

| <b>MYINTELLISOURCE</b>                                                                                                    |  |  |  |
|----------------------------------------------------------------------------------------------------|--|--|--|
| STEPS TO GETTING UP AND RUNNING<br>QUICKLY WITH MYINTELLITRACK WEB                                                                                                    |  |  |  |
| Let's say I want to record a trip from our office in Knoxville, TN to the<br>Parthenon Museum in Nashville, Tennessee. I would enter the<br>complete address for both (MyIntelliTrack is sophisicated enough that<br>if you enter a partial address it will give you the option to select it),<br>select the trip data, select the driver (which is you because we have not<br>discussed adding users yet), enter any optional data, and then hit the<br>"Submit" button and the trip will be calculated and recorded.                                                                                                    |  |  |  |
| Image: Start Date:       Image: Description         Image: Start Date:       2022-03-01         Image: Start Date:       2022-03-01 |  |  |  |
| < < 1 > >>  10 •         No current user trip information.         Trip Date:       202-03-19         Driver:       Your Account • ¢         Parking (\$):       10.00         Tolls (\$):       20.00         Notes:       Example         Reset       Submit                                                                                                    |  |  |  |
| © 2006-2022 MyIntelliSource, Inc. All Rights Reserved.                                                                                                    |  |  |  |

| • MYINTELLISOURCE                                                                                                    |
|----------------------------------------------------------------------------------------------------|
| STEPS TO GETTING UP AND RUNNING<br>QUICKLY WITH MYINTELLITRACK WEB                                                                                                    |
| After hitting the "Submit" button, on the left hand side of the screen in<br>the section labelled "Posted User Trips", the trip you just submitted<br>will be displayed with the mileage/kilometers. Manually recording<br>trips is straightforward. In the next section, we will talk about adding<br>a subscription to MyIntelliTrack so you may add users to your account.                                                                                                    |
| Image: Second second secon |
| Submit       Submit         Second Second                                                        |
| © 2006-2022 MyintelliSource, Inc. All Rights Reserved.                                                                                                    |
|                                                                                                    |

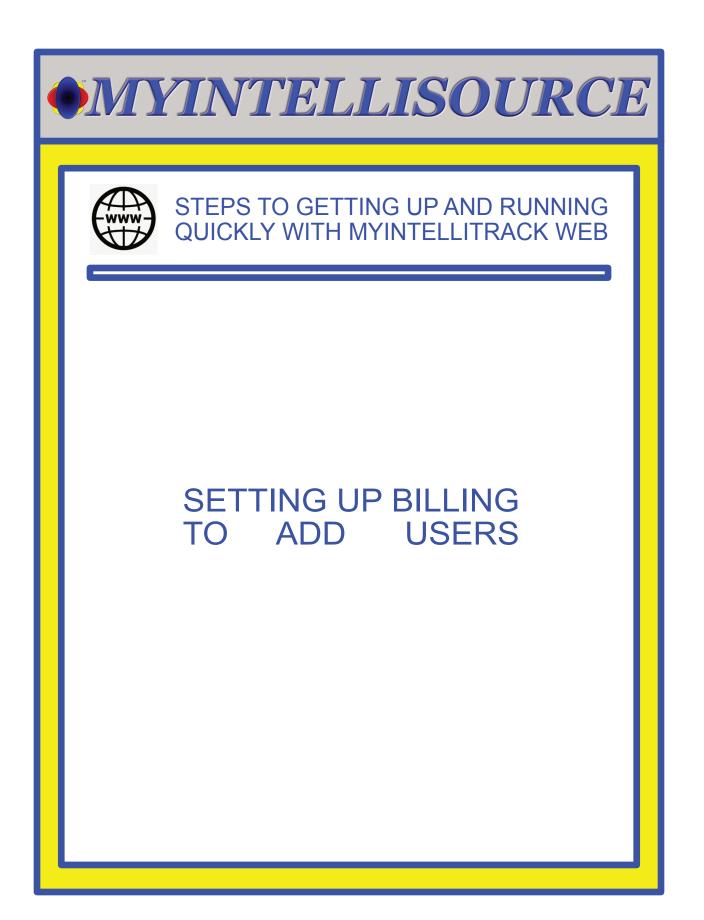

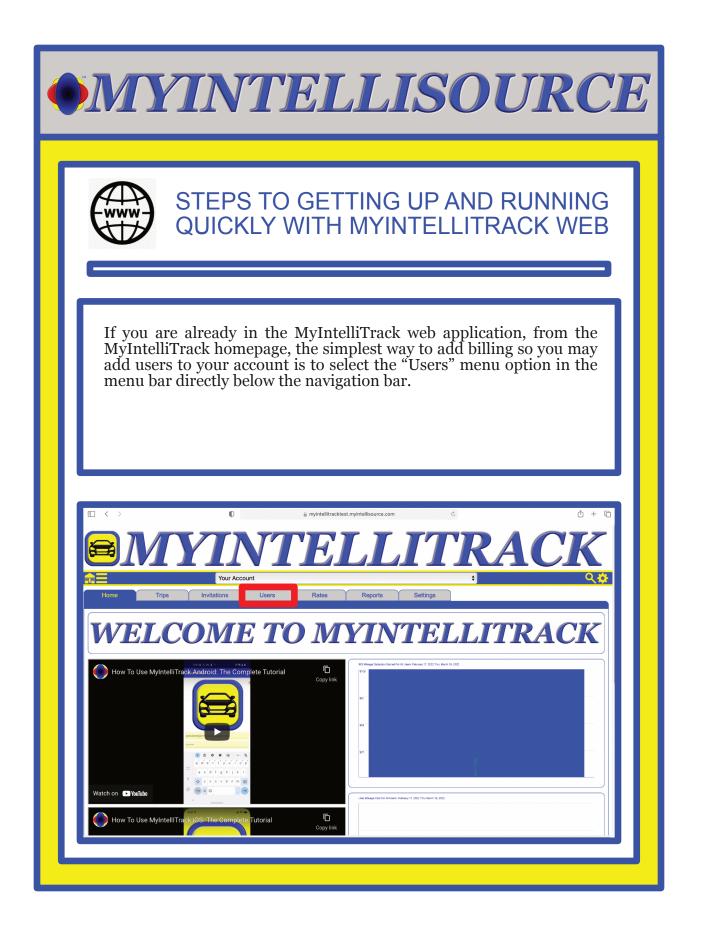

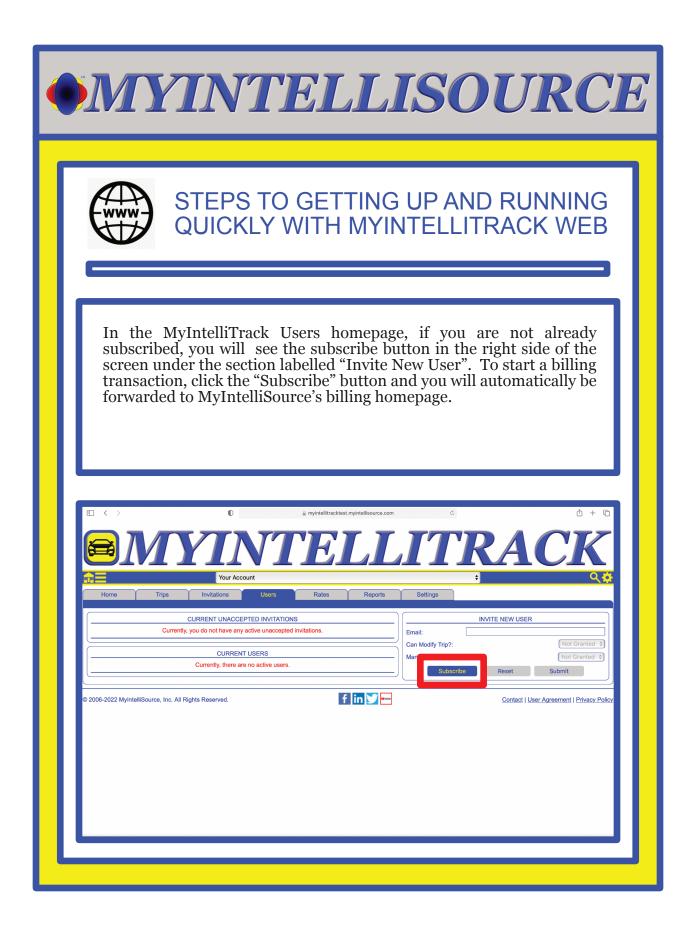

| •MYINTELLISOURCE                                                                                                    |
|----------------------------------------------------------------------------------------------------|
| STEPS TO GETTING UP AND RUNNING<br>QUICKLY WITH MYINTELLITRACK WEB                                                                                                    |
| As you can see, we have no subscriptions in place currently. To add a subscription to MyIntelliTrack, click the "Create New Subscription" button. This will forward us to the subscription creation screen.                                   |
|                                                                                                    |
| Applications     Account     Billing     Log       Create New Subscription     Create New Subscription       You are not currently subscribed to any MyIntelliSource, Inc., services   © 2006-2022 MyIntelliSource, Inc. All Rights Reserved. |
|                                                                                                    |
|                                                                                                    |

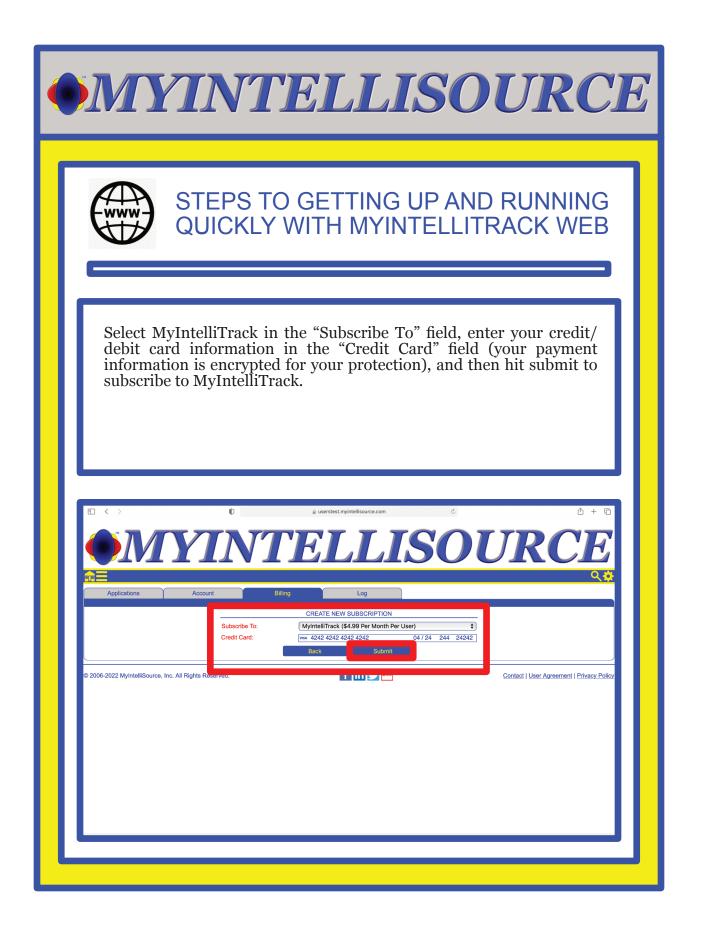

| • MYINTELLISOURCE                                                                                                    |
|----------------------------------------------------------------------------------------------------|
| STEPS TO GETTING UP AND RUNNING<br>QUICKLY WITH MYINTELLITRACK WEB                                                                                                    |
| If your billing subscription information submittal is successful, you will receive the following screen in return. If we click the "Back" button, you will see your subscription listed.                                                                                                    |
| Image: Content of the second of the second of the secon |
|                                                                                                    |

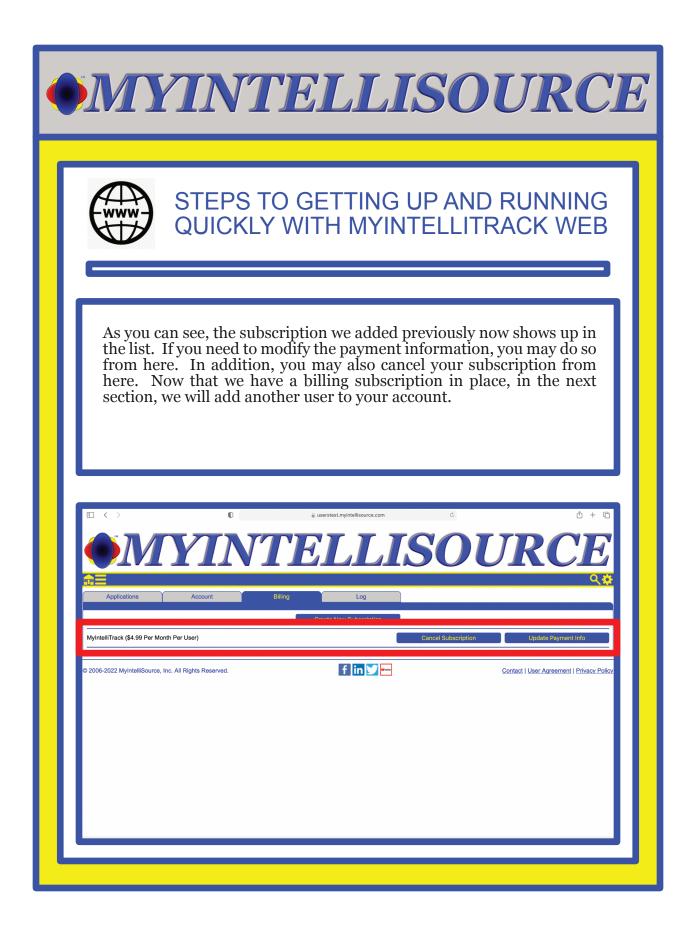

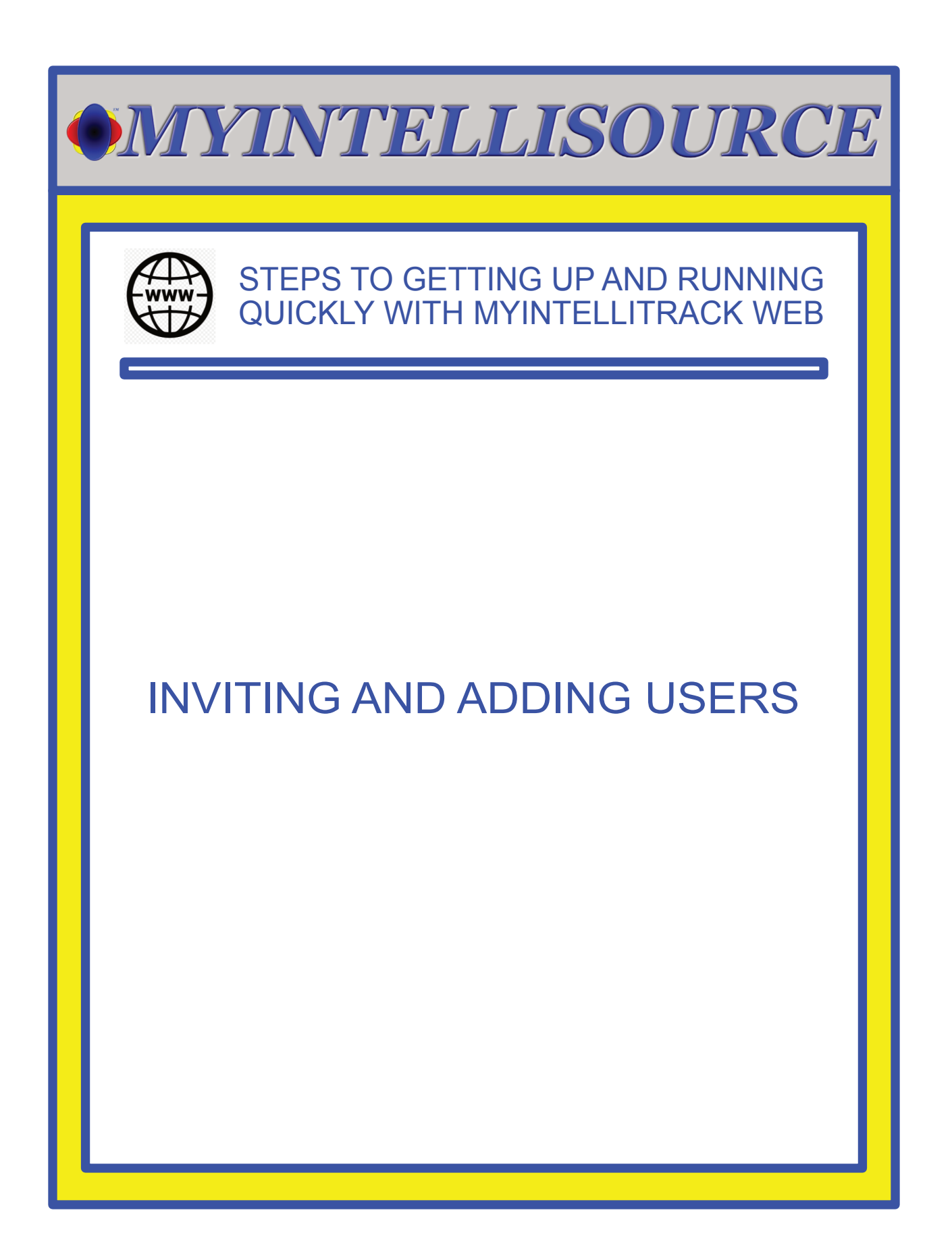

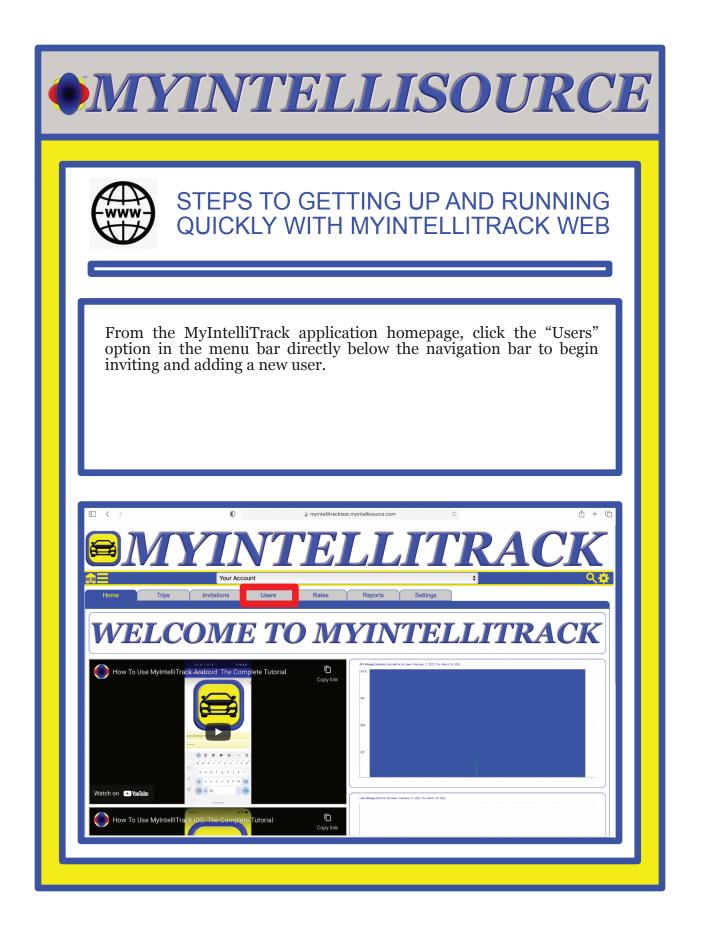

| • | <b>MYINTELLISOURCE</b>                                                                                                    |  |  |  |
|---|----------------------------------------------------------------------------------------------------|--|--|--|
| ſ | STEPS TO GETTING UP AND RUNNING<br>QUICKLY WITH MYINTELLITRACK WEB                                                                                                    |  |  |  |
|   | On the MyIntelliTrack Users homepage, from the previous section, we<br>now see the "Subscribe" button has disappeared. Now we may invite a<br>user. To invite a user to use your account, you need his/her email<br>address and select whether to allow he/she to modify trip data after the<br>fact and whether to allow he/she to manually add trip data on the<br>MyIntelliTrack web application. Once you have entered this<br>information, click the "Submit" button to invite the new user.                                                                                                    |  |  |  |
|   | Image: Constraint of the second second s |  |  |  |
|   | © 2006-2022 MyIntelliSource, Inc. All Rights Reserved.                                                                                                    |  |  |  |

| • MYINTELLISOURCE                                                                                                    |  |  |  |
|----------------------------------------------------------------------------------------------------|--|--|--|
| STEPS TO GETTING UP AND RUNNING<br>QUICKLY WITH MYINTELLITRACK WEB                                                                                                    |  |  |  |
| After click "Submit", you will see the invitee listed in the section<br>labelled "Current Unaccepted Invitations". Your subscription will not<br>be updated until the invitee accepts your invitation and either logs in<br>or registers with MyIntelliSource. That ends our demonstration of<br>getting up and running quickly with MyIntelliTrack Web. Thank you<br>for the opportunity to serve you. |  |  |  |
|                                                                                                    |  |  |  |
| CURRENT USERS       Manually Add Trip?:       Not Granted •         Currently, there are no active users.       Reset       Submit         © 2006-2022 MyIntelliSource, Inc. All Rights Reserved.       Image: Contact   User Agreement   Privacy Policy                                                                                                    |  |  |  |

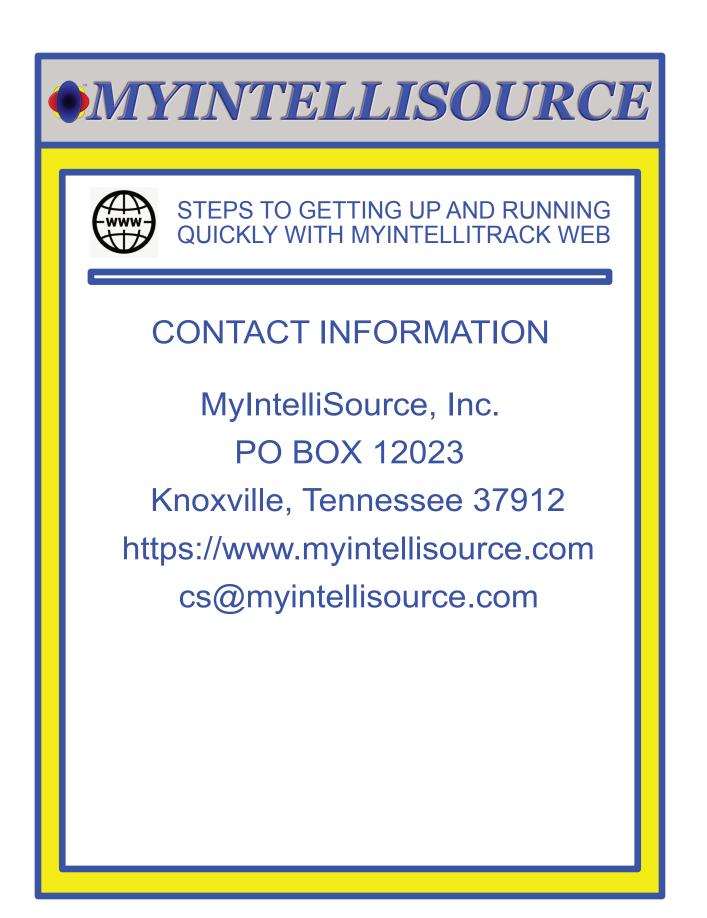